4 Press the black plastic plate downward till you hear a "clip" **s o u n d .**

## CPU Frequency Table

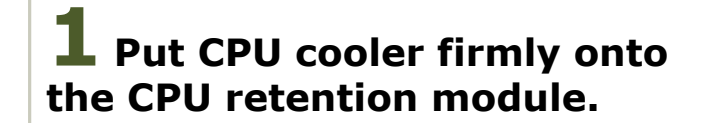

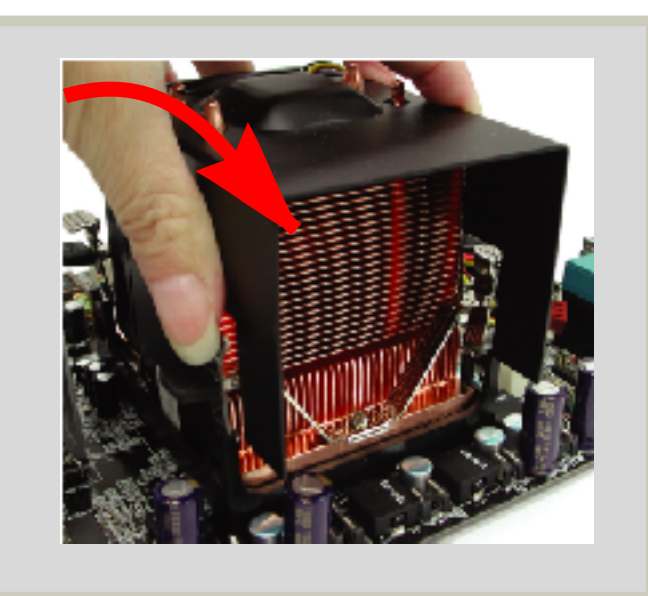

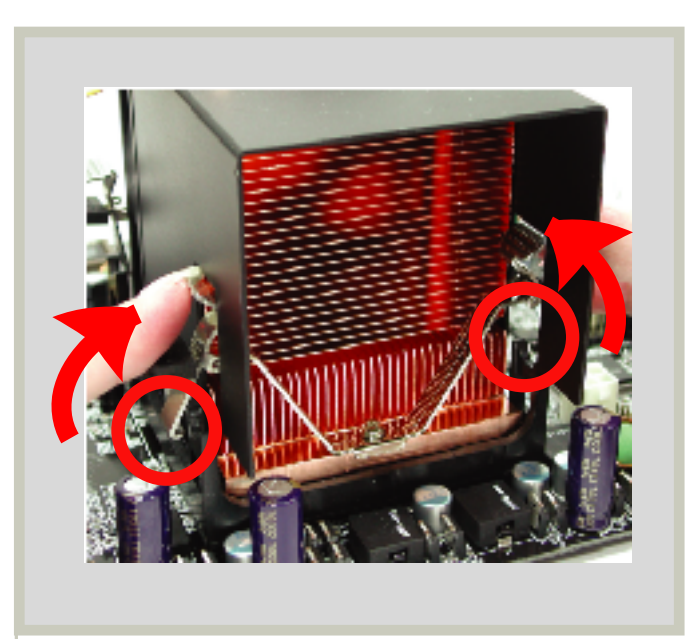

**3** Push the iron plate up a bit.

**2** Connect the Fan cable onto the CPU FAN connector onboard.

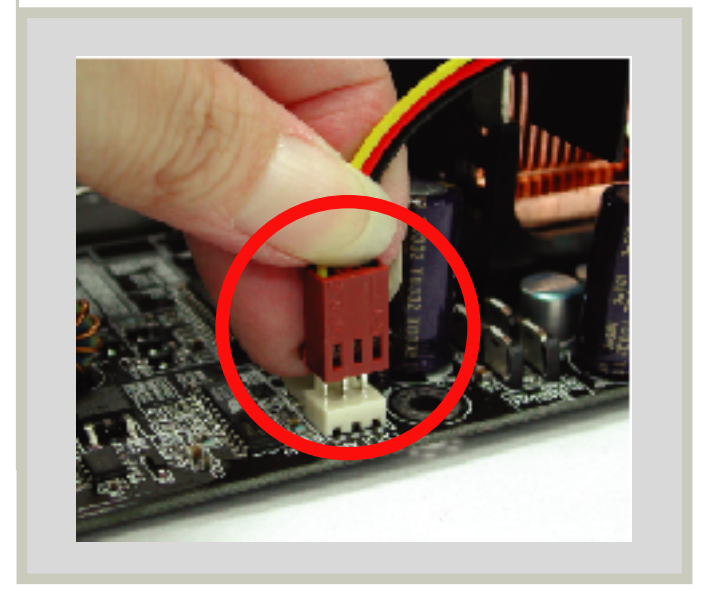

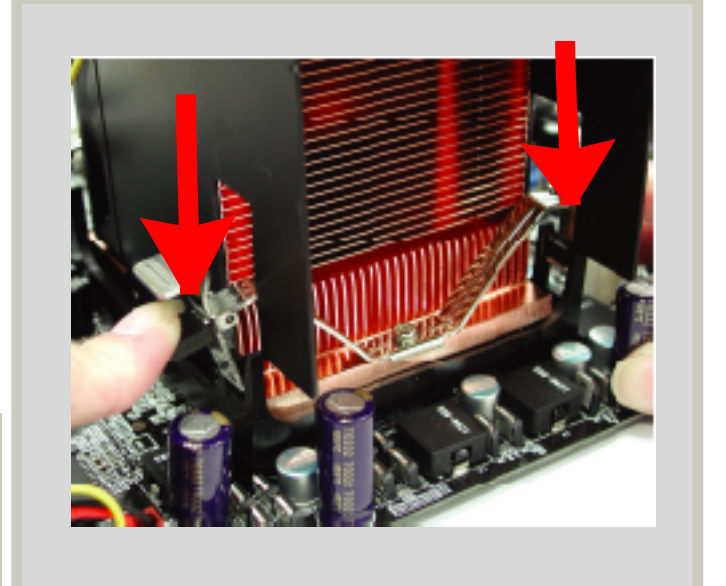

## **U X 9 1 5 G**

**7** Connect the power cord to the power connector and adjust the voltage as s h o w n .

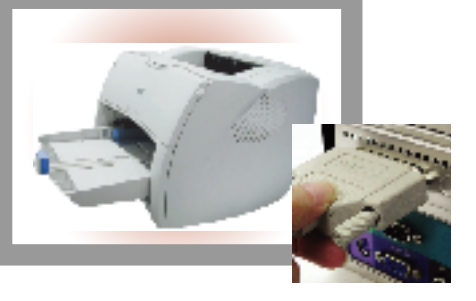

**6** Depending of the type of printer that you have, connect the printer cable to the Blue color parallel port as shown.

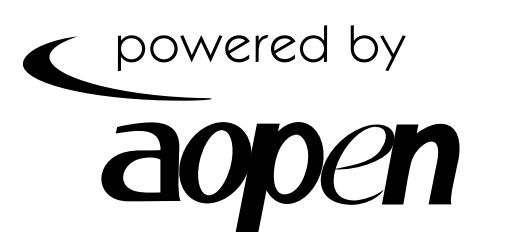

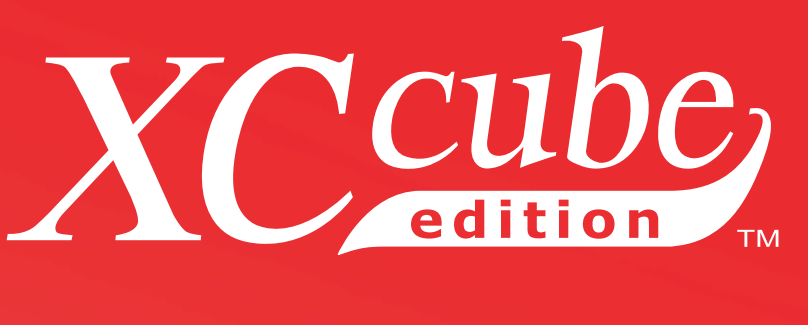

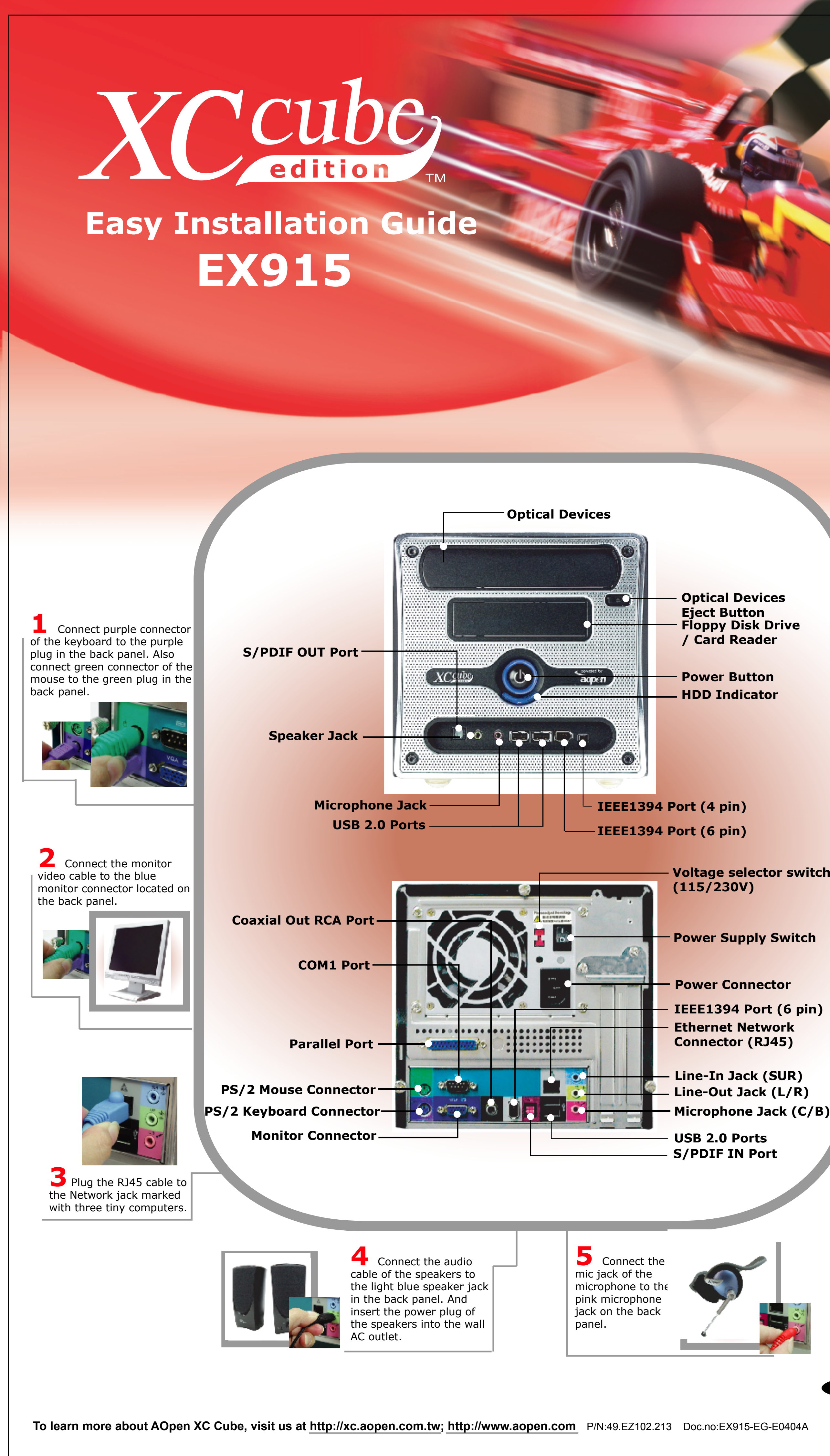

**Voltage selector switch** 

**Power Supply Switch** 

- **IEEE1394 Port (6 pin)**
- 
- 
- 

E

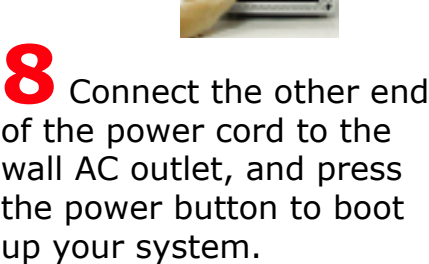

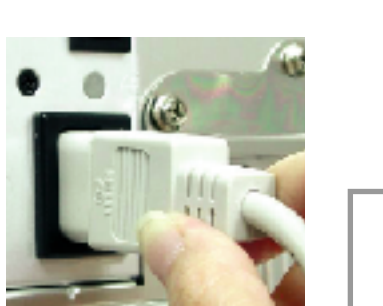

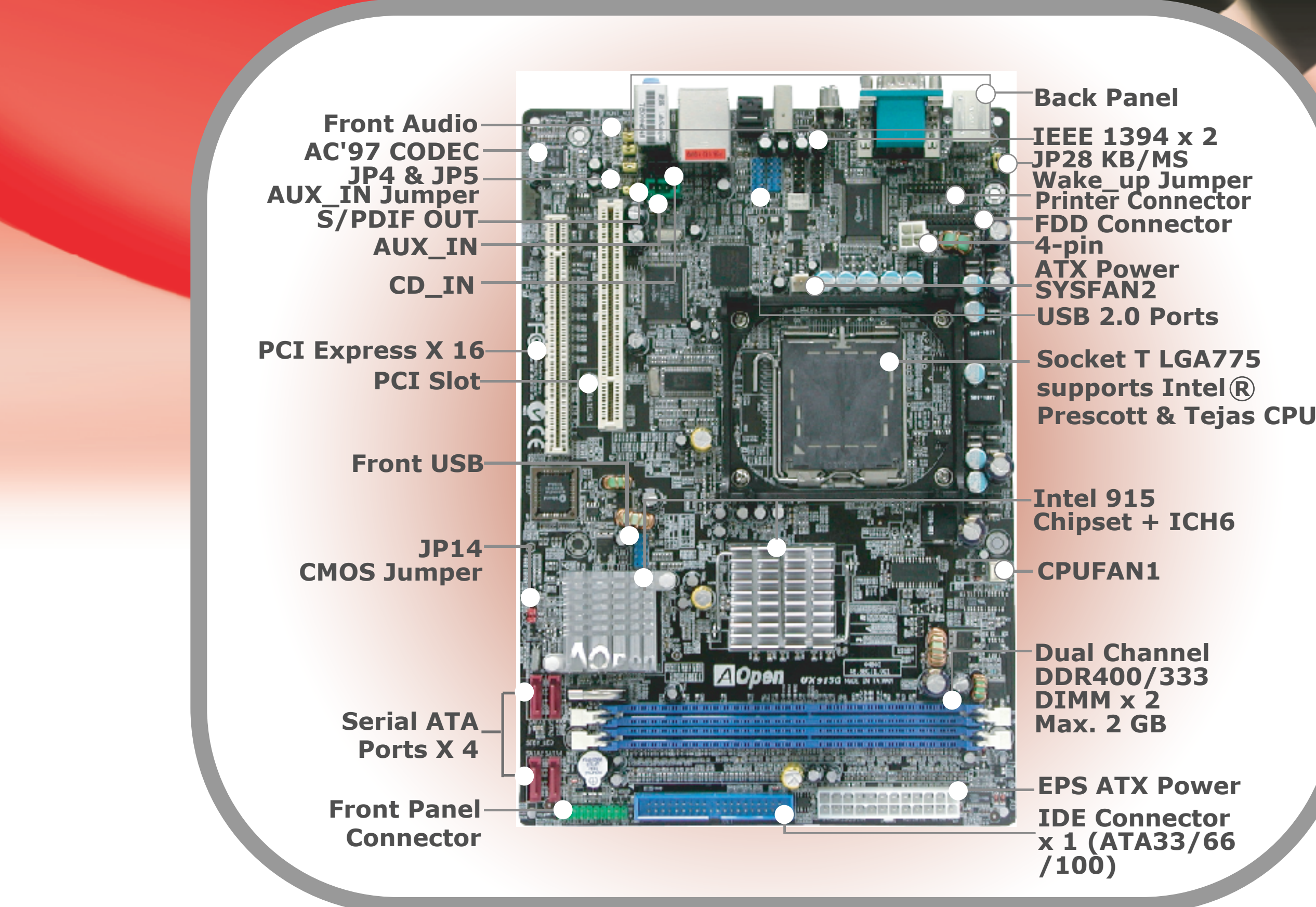

## **Cooler Installation**

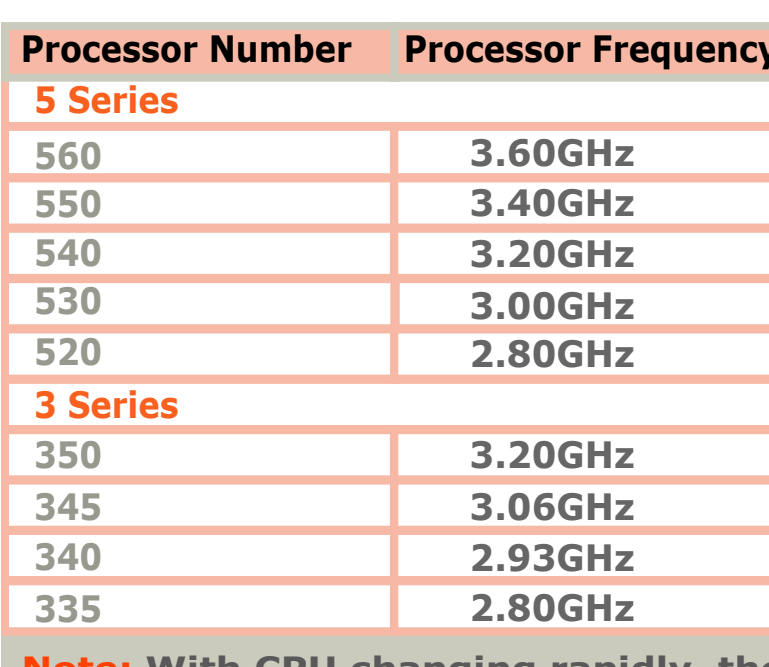

Note: With CPU changing rapidly, there might be fastest CPU on the market by the you received this installation guide. This table is kindly for your references only.

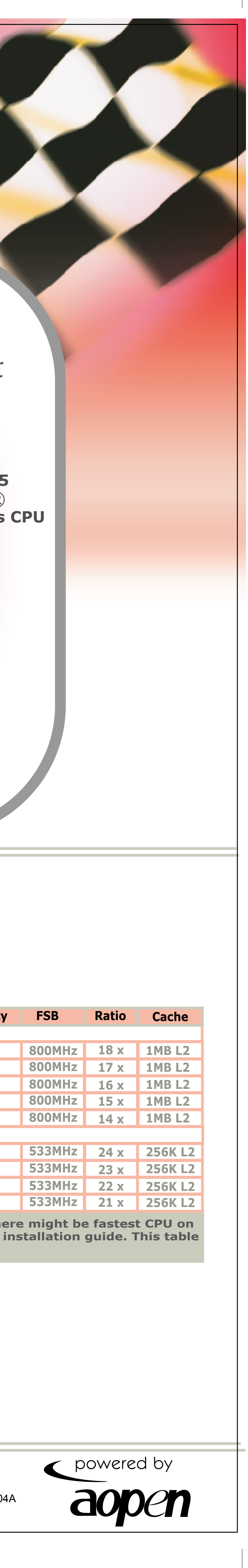